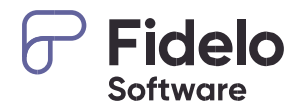

# **P** Fidelo

Quarterly Intelligence Cohort (QUIC) report for English UK

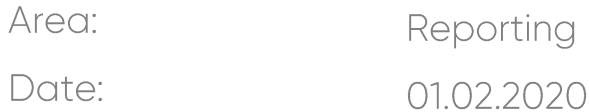

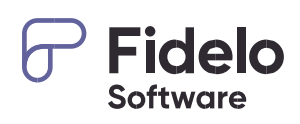

# Content

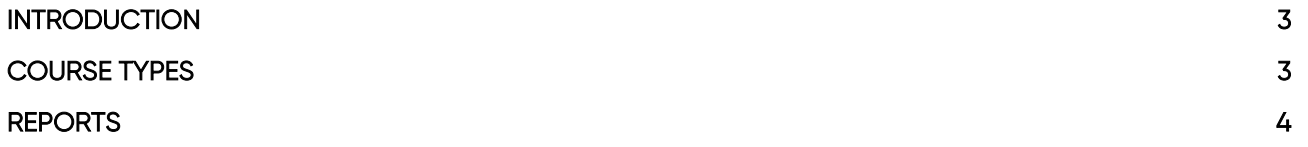

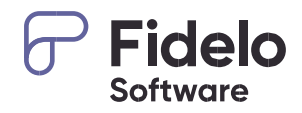

### <span id="page-2-0"></span>Introduction

For our English UK members, we do offer an easy option to receive the needed report for submitting the quarterly QUIC report. The required data for English UK can be received within seconds in the needed format.

Detailed information about the QUIC report can be found here: <https://www.englishuk.com/quic>

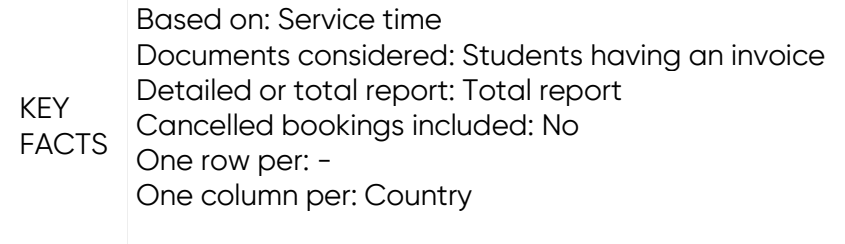

## <span id="page-2-1"></span>Course types

Specific course types are predefined for the report. These types need to be assigned to your courses in the related course settings to match the needs of the QUIC report.

**E** Classes » Resources » Courses (1)

Edit your courses (2) and select the related course type under the heading 'UK quarterly report' (3). That way the student weeks can be assigned to the related course type.

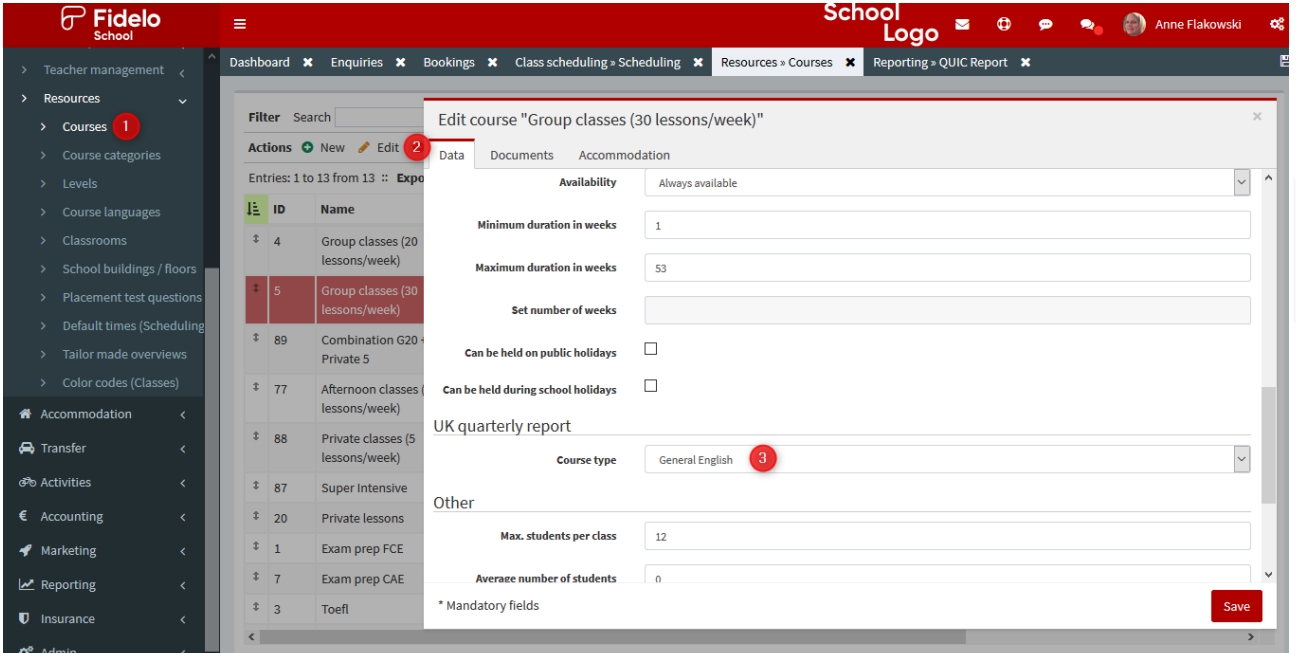

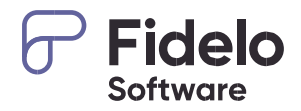

NOTE Bookings assigned to a course with no course type selected won't be counted for the QUIC report. Courses with less than 10 lessons are excluded from the report. Private lessons booked needs to include 10 lessons or more per week booked. Combined courses are counted once based on the course type selected in the combined course, not based on the separate selected courses.

## <span id="page-3-0"></span>Report

 $\overline{\mathcal{M}}$  Reporting » QUIC report (1)

The reporting module allows you to easily see and analyse the QUIC report or to download it in exactly the format required from English UK.

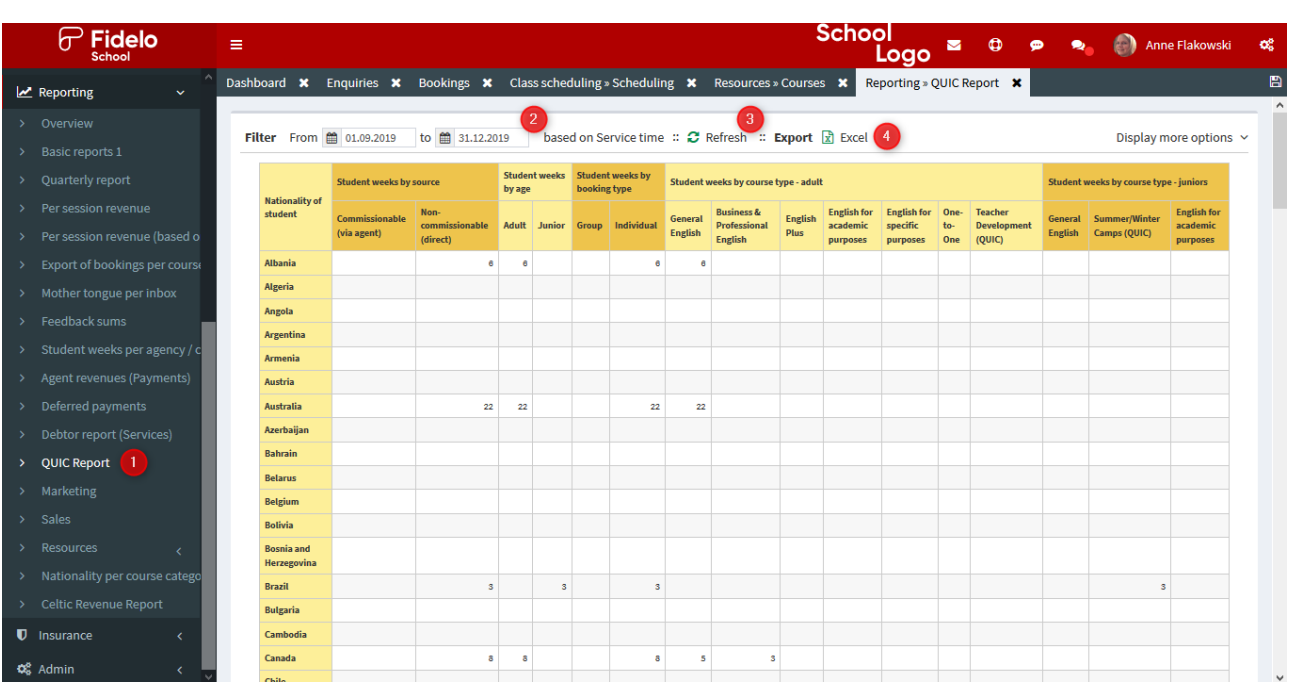

Enter the required date range (2) and push the refresh icon (3) and the report is displayed immediately.

Different student week related columns are displayed per country now. The related numbers are assigned based on the nationality of the students as this field is mandatory in the student record whereas the country field is just optional.

The assignment to the course type is done automatically based on the selected type in the course settings. Juniors and adults are separated based on the date of birth stored in the separate booking records. Students older than 18 are counted as Adults, younger ones are counted as Juniors.

The report is based on the time the students are at school (Service time frame), meaning the date you enter in the course details tab of the booking.

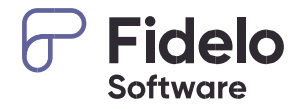

The Excel icon (4) allows you to export the report into Excel in the format required from English UK. Please open the document once downloaded and enter the needed contact details into the header part of the document.

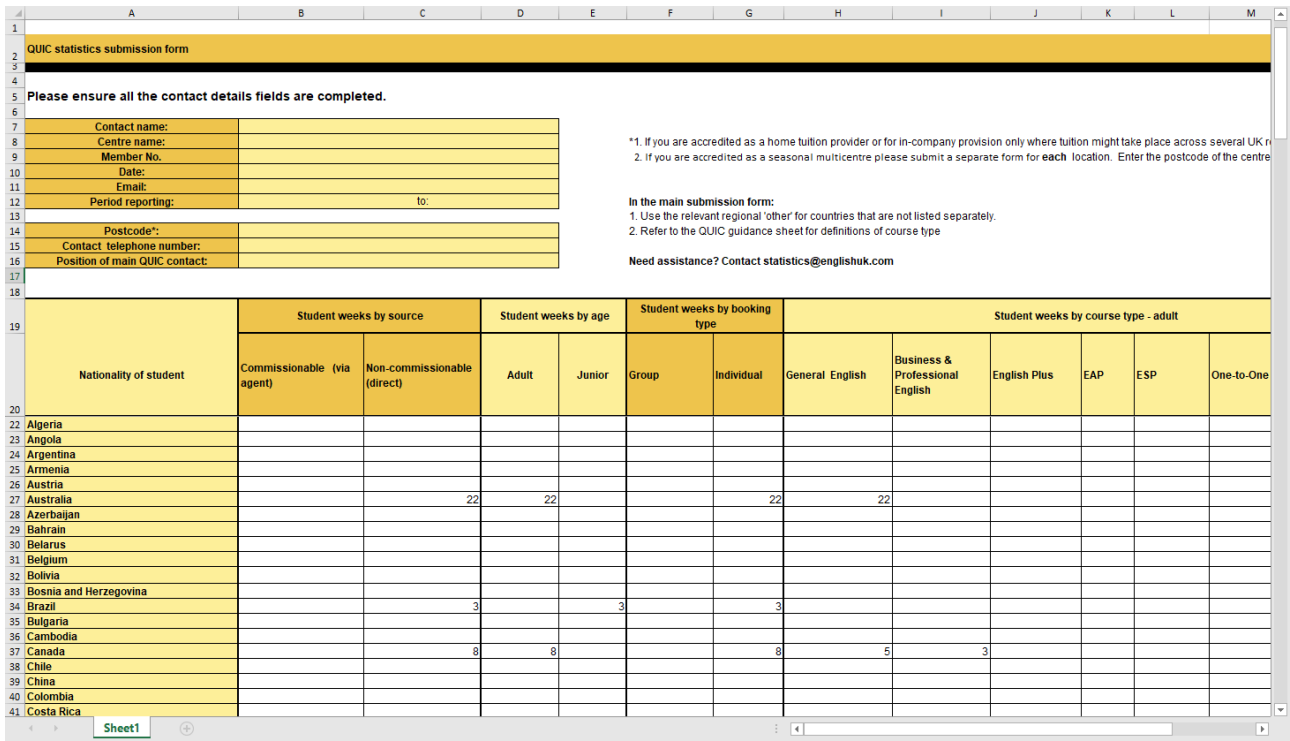

### Columns

- Student weeks by source
	- o The source 'Commissionable vs. non-commissionable' is selected automatically based on the agency select in your booking record. Entries where no agency is selected are counted as non-commissionable whereas entries with an assigned agency are counted as commissionable
	- o Commissionable (via agent) Number of absolute student weeks based on agency bookings
	- o Non-Commissionable (direct) Number of absolute student weeks based on direct bookings
- Student weeks by age
	- o The source 'Adult vs. Junior' is assigned automatically based on the entered date of birth in the booking record.
	- o Adult Number of absolute student weeks based on adults (18 years or older)
	- o Junior Number of absolute student weeks based on juniors (17 years or younger)
- Student weeks by booking type
	- o The source 'Groups vs. Individual' is determined based on the group management in the software. Bookings not assigned to a group are counted as Individuals.
	- o Group Number of absolute student weeks based on groups
	- o Individual Number of absolute student weeks based on individual bookings

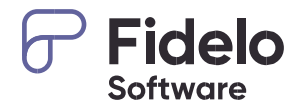

NOTE Manual adjustments may be required where, for example, a student aged 17 is taking an adult business English course. The system verification checks of English UK will identify these when your submission is sent to them and it will be sent back to you to double-check as the student would be counted in the Junior column and in the General English column which won't match.

Feel free to call us (+49 221 975 80 756) or write us an E-mail (support@fidelo.com) if you need assistance with the report.